## 毕业生团组织关系转接说明

所有毕业生需要登陆智慧团建系统进行团组织关系转接(系 统网址: https://zhtj.youth.cn/zhtj/), 在未进行密码修改的 情况下默认密码为身份证后八位, 操作步骤如下:

(1) 团员登录系统进入个人中心, 点击左侧"关系转 接"菜单。

升学: 选择转入组织是否属于北京 / 广东 / 福建、转 接原因(升学)、填写转入学校名称、转入学校所在 地详细地址、转入组织。

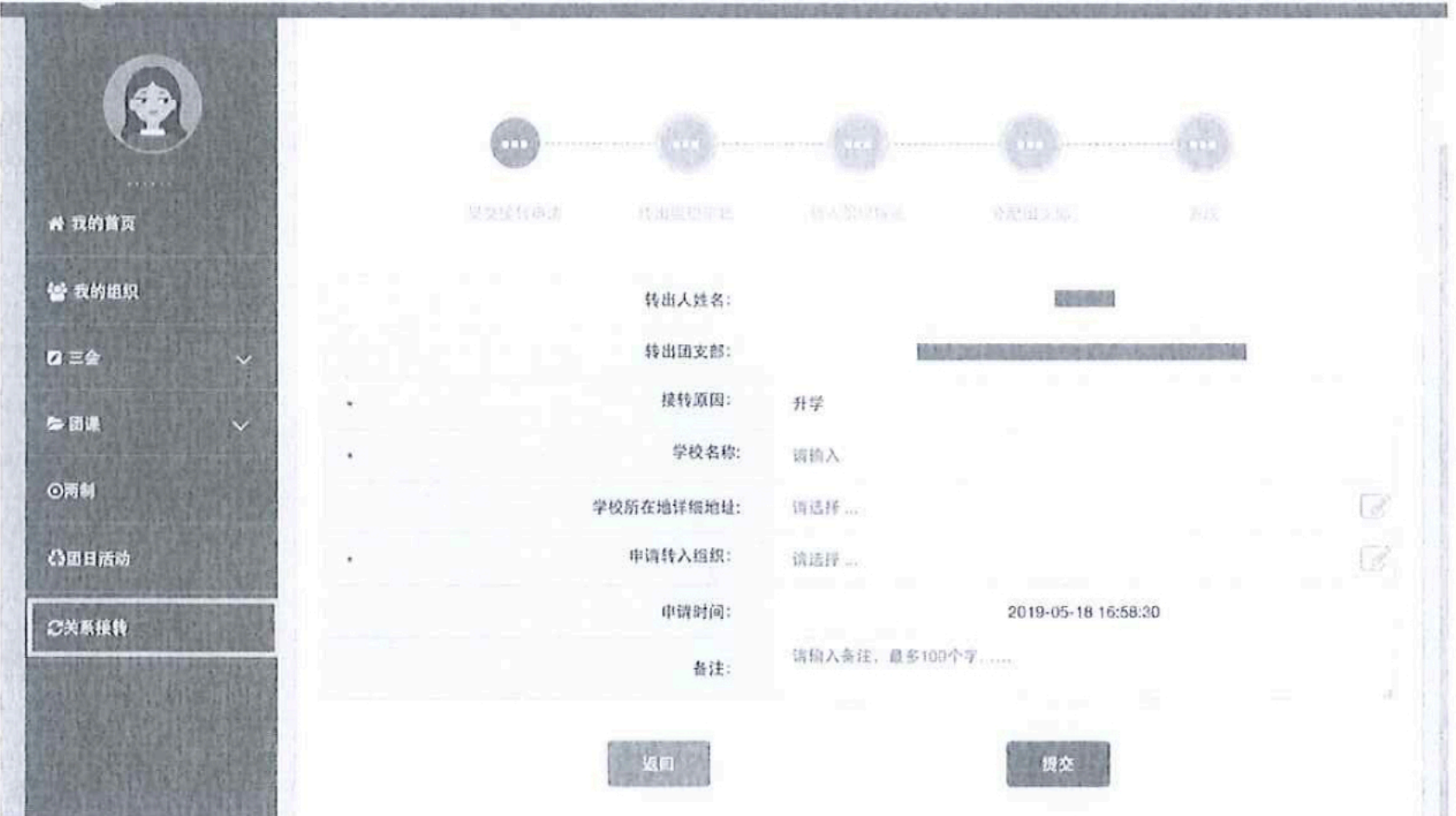

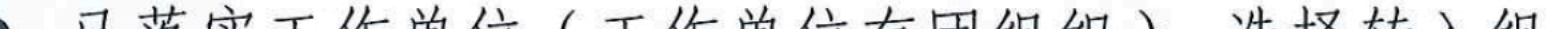

- 已落实工作单位(工作单位有团组织): 选择转入组 织是否属于北京 / 广东 / 福建、转接原因[已落实工 作单位 (工作单位有团组织)]、填写工作单位名称、 工作单位所在地详细地址、转入组织。
	- 已落实工作单位 (工作单位无团组织): 选择转入组  $\Box$ 织是否属于北京 / 广东 / 福建、转接原因[已落实工 作单位(工作单位无团组织)]、填写工作单位名称、 工作单位所在地详细地址、转入组织。
	- 出国(因公出国/境): 选择转入组织是否属于北京 /广东/福建、转接原因[出国(因公出国/境)]、 填写工作单位名称、工作单位所在地详细地址、转入 组织。
- 出国(境)学习研究: 选择转入组织是否属于北京 / 广东 / 福建、转接原因[出国(境)学习研究]、转入 组织。
- 出国(因私出国/境): 选择转入组织是否属于北京 /广东/福建、转接原因[出国(因私出国/境)]、 填写户籍地或居住地详细地址、转入组织。
- 未就业: 选择转入组织是否属于北京 / 广东 / 福建、 转接原因(未就业)、填写户籍地或居住地详细地址、 转入组织。
- 

参军入伍等涉密情况: 选择转入组织是否属于北京 / 广东 / 福建、转接原因(转往特殊单位团组织)。转 往特殊单位团组织无需选择转入组织, 业务提交后由 省级团委管理员负责审批。